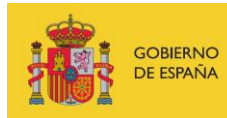

VICEPRESIDENCIA<br>TERCERA DEL GOBIERNO MINISTERIO<br>DE ASUNTOS ECONÓMICOS<br>Y TRANSFORMACIÓN DIGITAL

SECRETARÍA DE ESTADO DE DIGITALIZACIÓN<br>E INTELIGENCIA ARTIFICIAL

# **Phishing introduction**

**Exercises** 

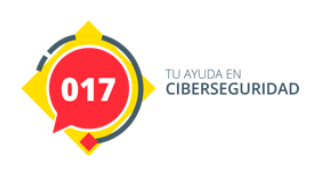

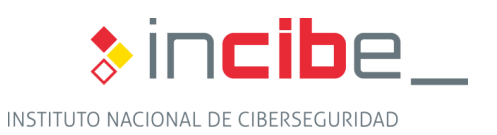

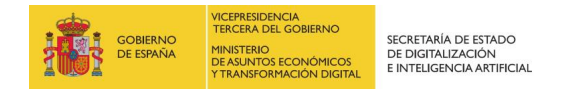

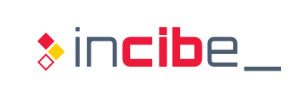

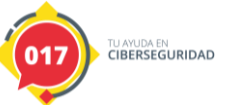

# **ÍNDEX**

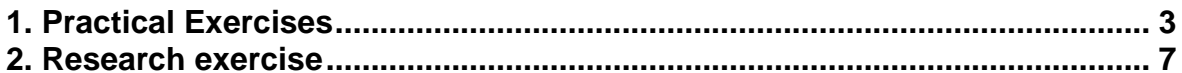

# **FIGURE INDEX**

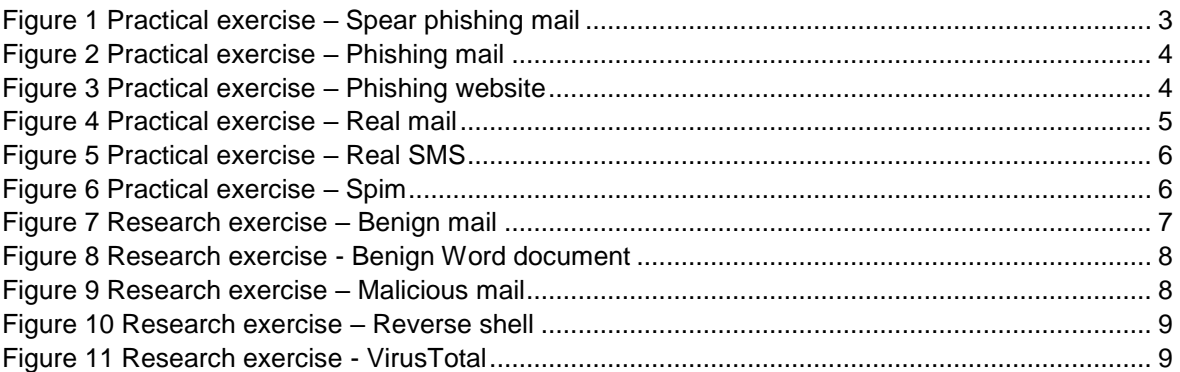

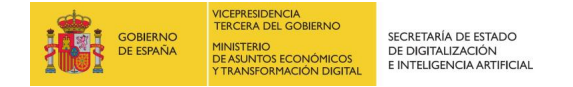

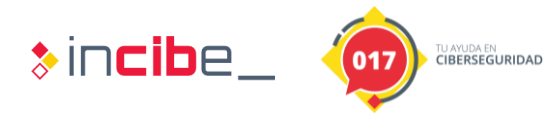

## <span id="page-2-0"></span>**1. PRACTICAL EXERCISE**

In this exercise, we try to discern between possible benign mailings and phishing.

It analyzes the different elements of phishing, (pretext, sender, URL or attachments), in case of a scam it will be classified among the different types of phishing studied, i.e:

- Generic Phishing,
- Spear phishing,
- **No. 3** Whale Phishing,
- **Mailing chain,**
- **B** Smishing,
- **B** Spim,
- **No.** Vishing.

Once the file has been decompressed, you will find several directories with different cases.

In each case there are different images belonging to possible phishing.

#### **Solution**

#### *Case 1*

#### Spear phishing

This can be discerned from the elaboration of the pretext and the requirement of the bank details for a transaction.

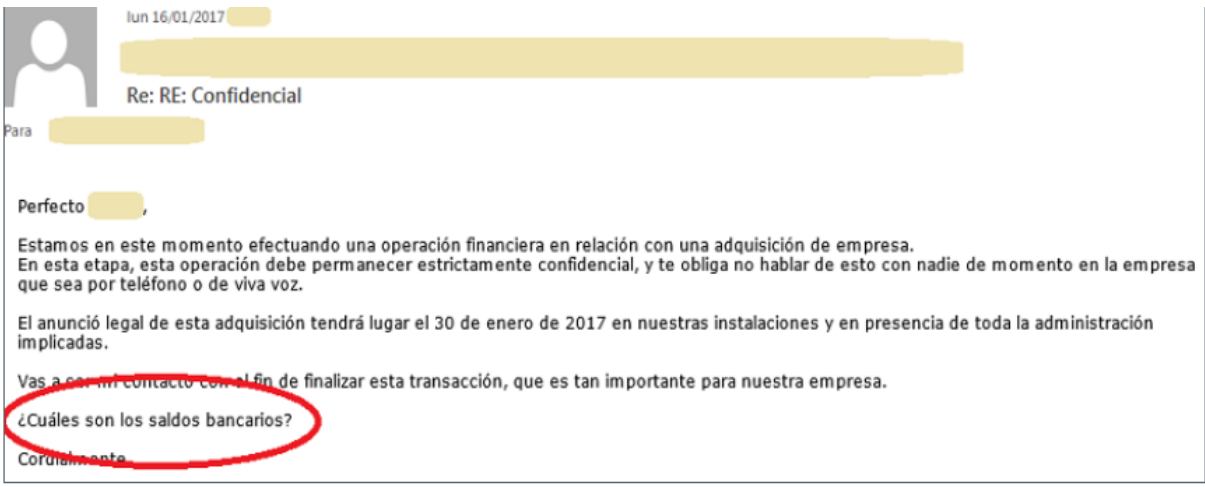

*Figure 1 Practical exercise – Spear phishing mail*

#### <span id="page-2-1"></span>*Case 2*

Generic Phishing

In this case it is a generic phishing impersonating the tax office.

Phishing is quite convincing as far as the sender is concerned because the domain is very similar to the real one.

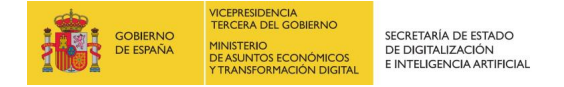

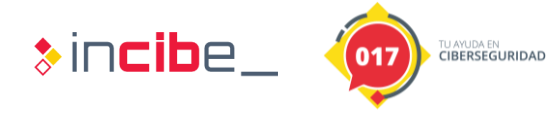

The pretext is a good bait because it promises the victim an amount of money to be returned.

This scam includes a URL that redirects to a cloned agency page for data theft.

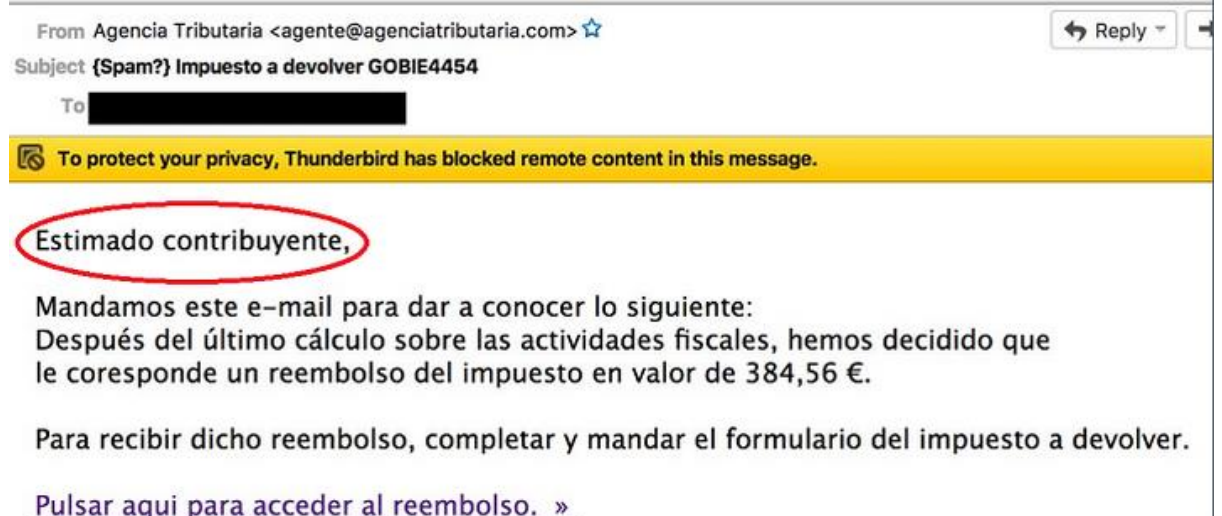

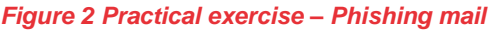

<span id="page-3-0"></span>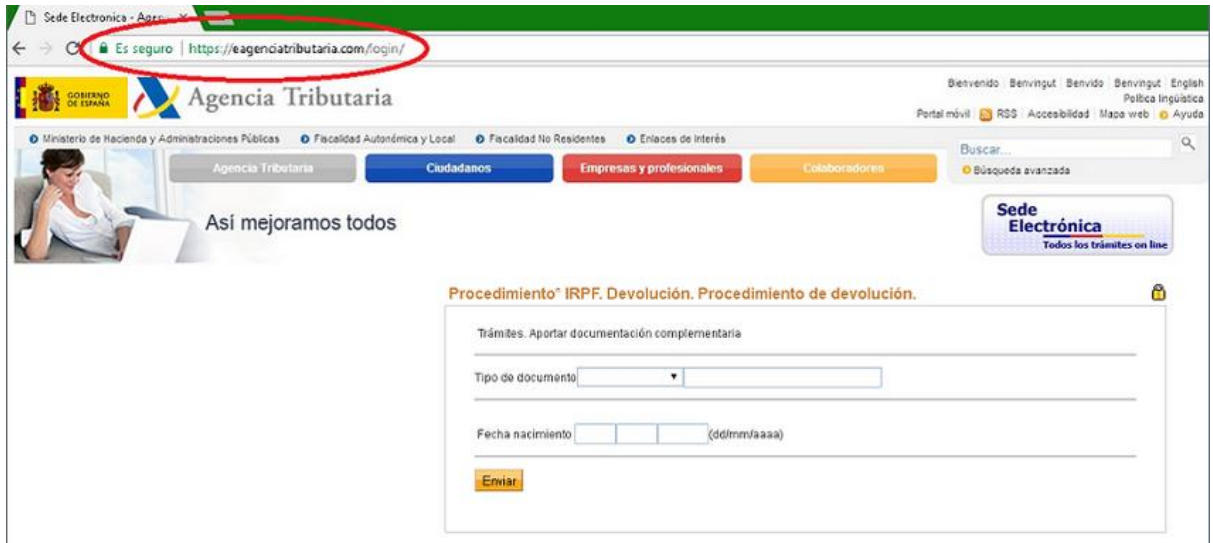

<span id="page-3-1"></span>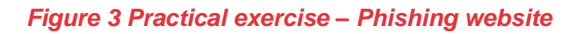

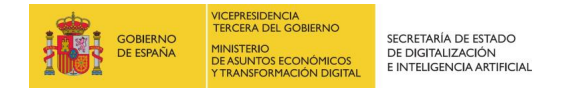

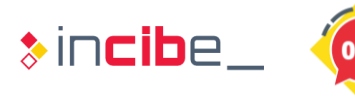

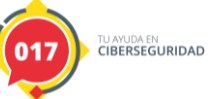

#### *Case 3*

Real Mail

This mail is totally legitimate, the sender coincides with the domain of the bank, it is simply an advertisement.

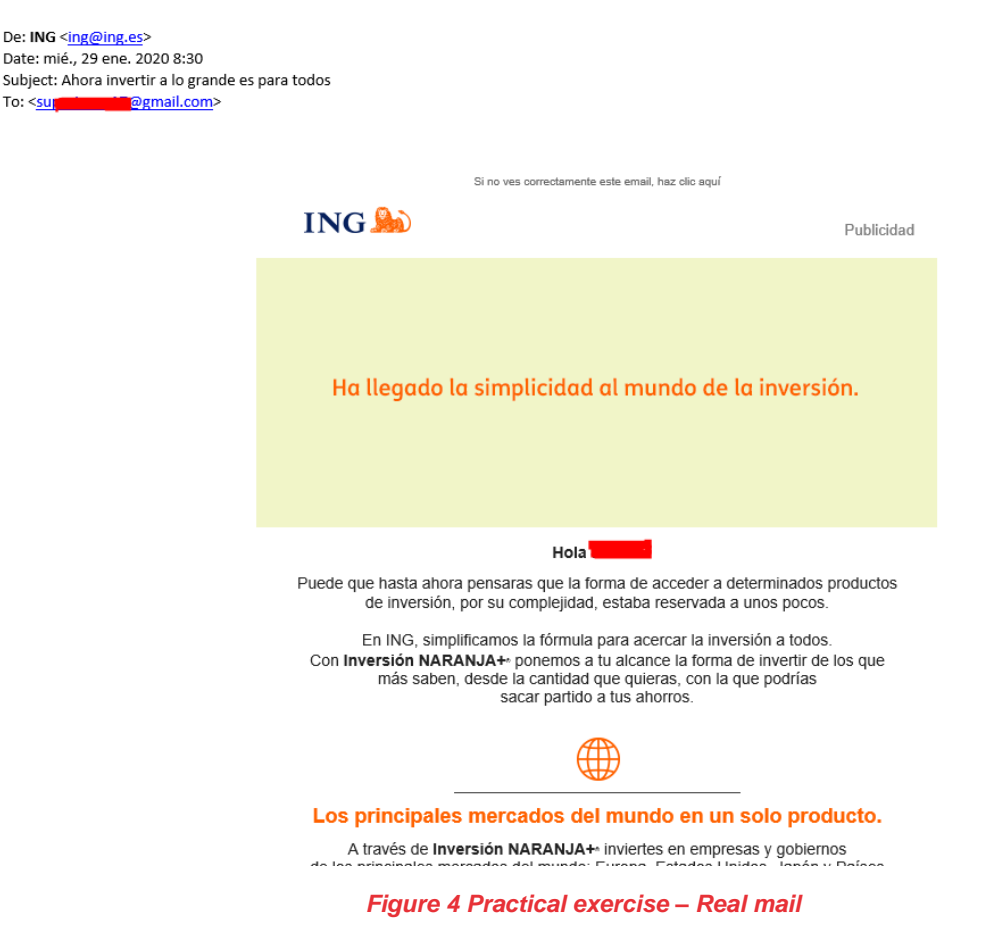

#### <span id="page-4-0"></span>*Case 4.*

Real SMS

This is an advertising SMS from a telecom company, if you check the URL to unlink from the service or call the number provided could be confirmed.

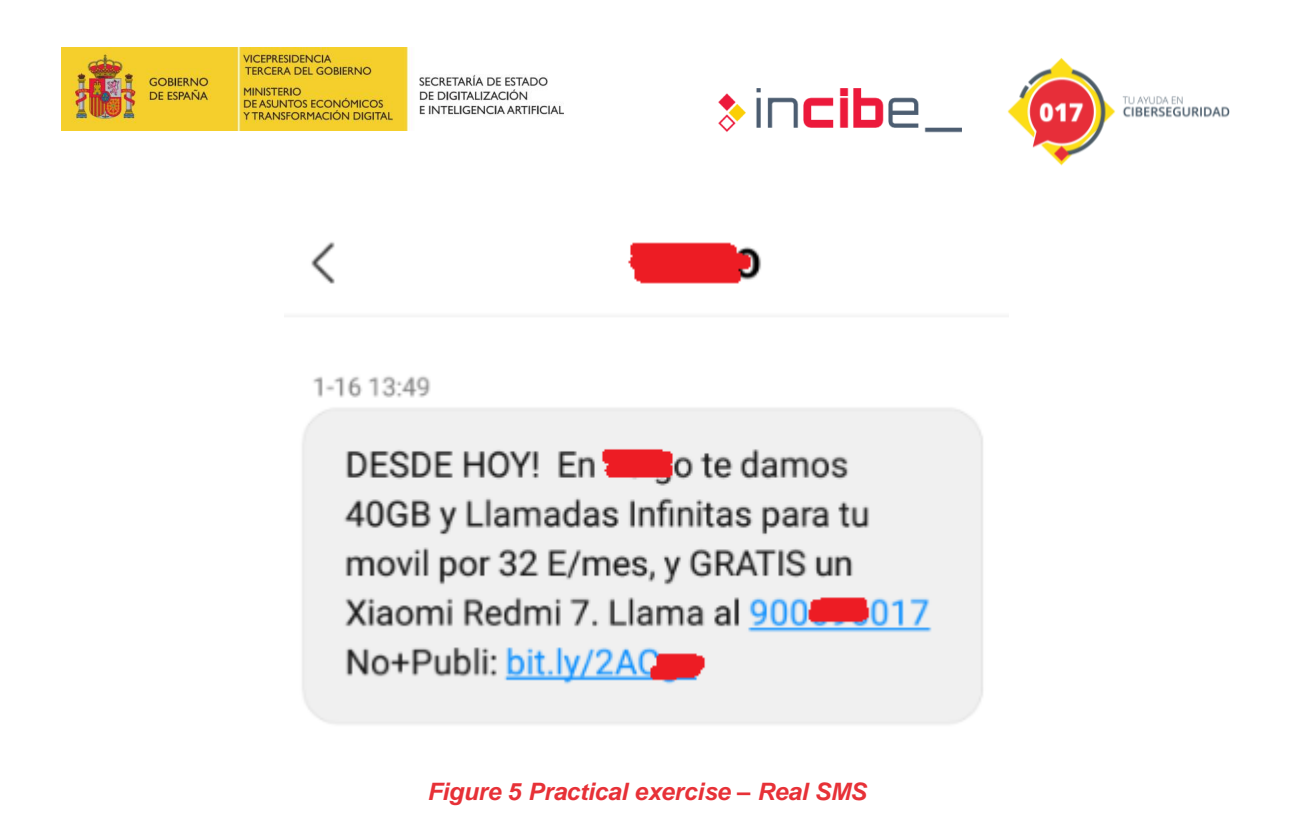

#### <span id="page-5-0"></span>*Case 5*

Spim – WhatsApp

This is a phishing via WhatsApp. Even without verifying the URL, it is quite clear, surely this leads the user to download a malicious software for Android, either to obtain the victim's data, install malicious software or some kind of scam.

The pretext tries to make the victim believe that he has won a prize and that he only has to enter his data.

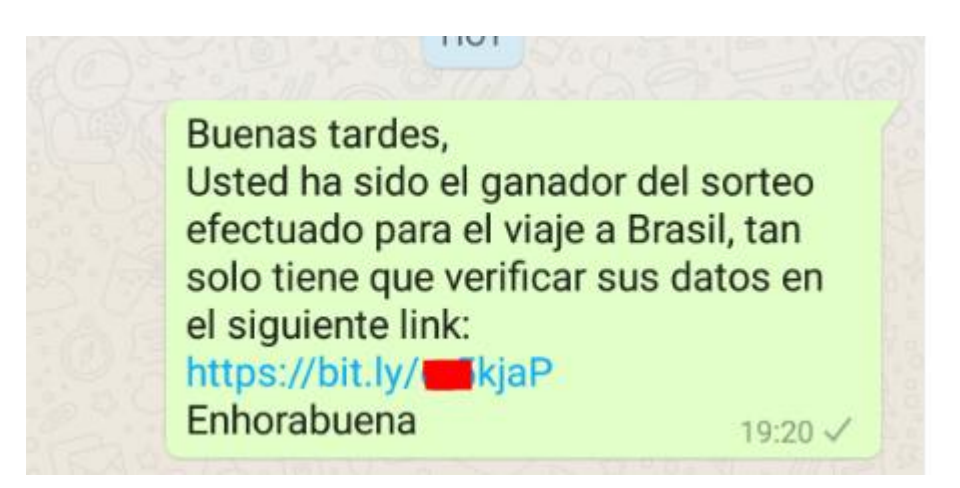

<span id="page-5-1"></span>*Figure 6 Practical exercise – Spim* 

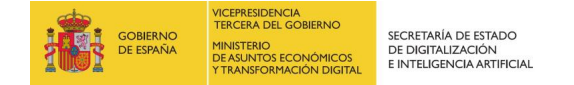

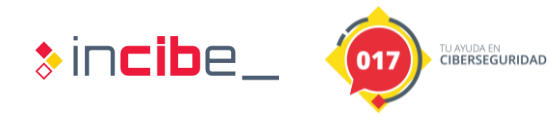

## <span id="page-6-0"></span>**2. RESEARCH EXERCISE**

The objective of the exercise is to determine the difference between the attachments of two emails that arrived with the same origin, in one case the identity of the sender has been supplanted by the theft of the account, in the other case it is legitimate.

Since the mail sent by the same sender is totally similar, the two attachments are provided for study to verify which of them is the phishing, that is, which is malicious, and which is not.

In the zip file you will find two directories with another zip file containing the image of the email and its extracted attachment

Attachment mail 1 (benign)

The attachment is a Word document containing what appears to be customer information embedded.

Estimados,

Para acceder a los datos de los clientes, es necesario hacer doble click sobre el icono que aparece a continuación:

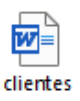

Clientes 1

Muchas Gracias

María Moreno.

#### *Figure 7 Research exercise – Benign mail*

<span id="page-6-1"></span>If you double-click on the document, you will see that another Word document containing the following information will open normally:

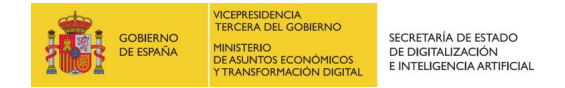

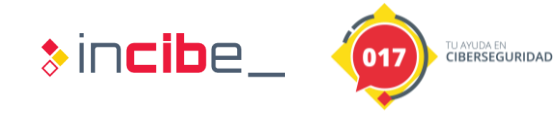

#### **Clientes Nuevos**

Ferpozas Sociedad Limitada

Aerospinada

Motores Fernandez Lopez

# Contacto

Emiliano Diaz Andrea Garcia Francisco Fernandez

#### *Figure 8 Research exercise - Benign Word document*

#### <span id="page-7-0"></span>**Attachment mail 2 (malicious)**

The attachment file is a Word document containing what appears to be customer information, apparently the same as the previous one.

Estimados,

Para acceder a los datos de los clientes, es necesario hacer doble click sobre el icono que aparece a continuación:

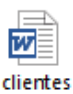

Clientes

Muchas Gracias

María Moreno.

*Figure 9 Research exercise – Malicious mail* 

<span id="page-7-1"></span>The difference occurs when you double-click on the embedded object.

In this case it asks for a security authorization to execute a .bat file, something that seems out of the ordinary, so the user should not accept such execution.

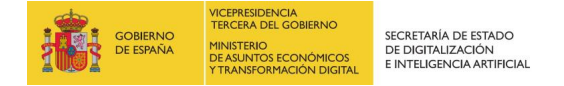

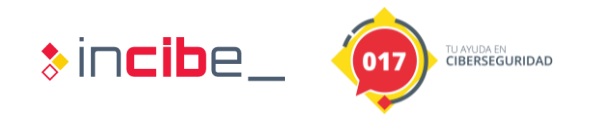

If you allow the execution, a command line window will open that simulates the execution of a reverse shell:

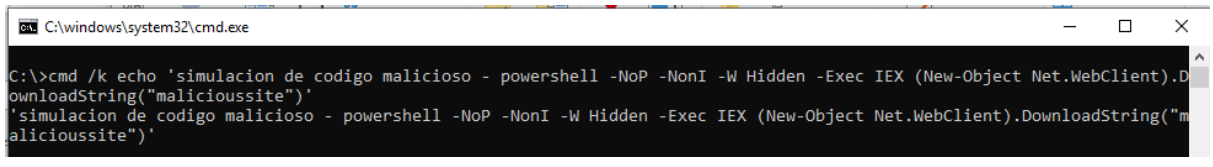

*Figure 10 Research exercise – Reverse shell* 

<span id="page-8-0"></span>If the file is uploaded to an online analysis service, such as VirusTotal, it can be seen that although in this case and for study it is not malicious because it simply writes on screen what could be a remote connection, there is some antivirus engine that marks it as malicious for this unusual behavior.

| $\overline{2}$<br>/59<br>Community<br>Score | 1) 2 engines detected this file                                                           |                         |                                                                    | $\circ$ X |
|---------------------------------------------|-------------------------------------------------------------------------------------------|-------------------------|--------------------------------------------------------------------|-----------|
|                                             | 7dd3fea350e5be5fa29738077b359f15008e7718cc9ac36e7b615cbdaeca45fb<br>clientes.docx<br>docx |                         | 14.46 KB<br>2020-02-10 12:36:20 UTC<br><b>Size</b><br>1 minute ago | 圜         |
| <b>DETECTION</b>                            | <b>DETAILS</b><br><b>RELATIONS</b><br><b>COMMUNITY</b>                                    |                         |                                                                    |           |
| ClamAV                                      | (1) Win. Trojan. PowerShell-8                                                             | SentinelOne (Static ML) | (1) DFI - Malicious OPENXML                                        |           |
| Ad-Aware                                    | Undetected<br>$\omega$                                                                    | AegisLab                | Undetected<br>∞                                                    |           |
| AhnLab-V3                                   | Undetected<br>∞                                                                           | Alibaba                 | ⊘<br>Undetected                                                    |           |

<span id="page-8-1"></span>*Figure 11 Research exercise - VirusTotal*